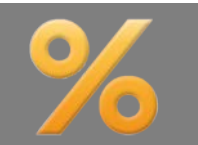

*Bitte erstellen Sie vor der Installation eines Updates oder Upgrades immer eine aktuelle Datensicherung.* 

Neu implementiert wurde der Export aller Benutzer und deren Rechte. So kommen Kreditinstitute sehr einfach Ihrer Dokumentationspflicht nach. In "Optionen", "Berater/Parameter" klicken Sie im Bereich "Beraterverwaltung" auf "Alle Berater (inkl. Rechte) exportieren", um eine CSV-Datei der Berater und der vergebenen Rechten zu exportieren. Diese Datei kann beliebig bearbeitet werden.

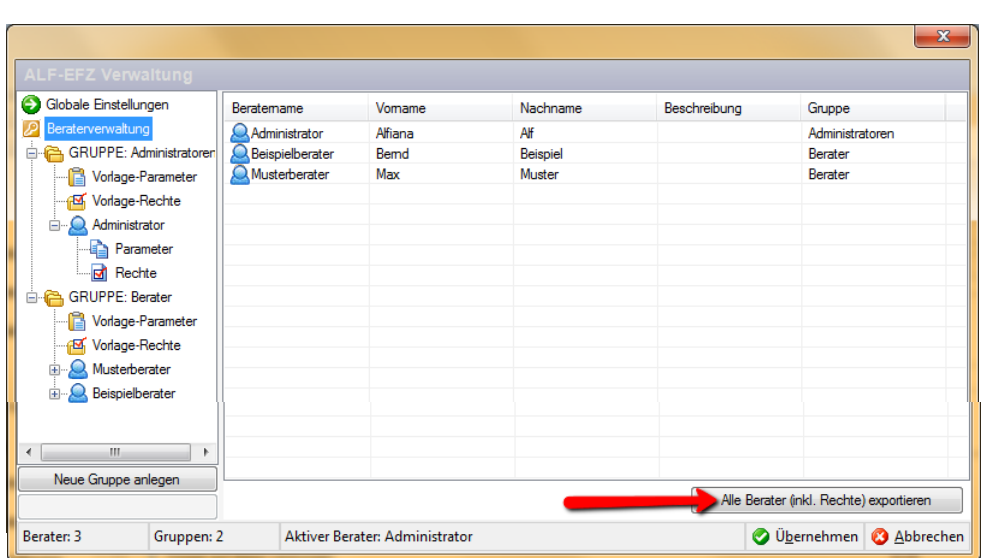

Berater und Rechte als CSV-Datei Basis-Version

Die weiteren Zinseinstellungen (z. B. Bereitstellungszins, Sollzins nach Sollzinsbindung) finden Sie jetzt in allen Darlehensarten in der neuen Ordnerlasche "Zinseinstellungen".

Die Erfassung ist damit wesentlich übersichtlicher.

Neue Ordnerlasche "Zinseinstellungen" Basis-Version Bereitstellungszinsen (Auszahlungsdatum: 01.05.2011)  $1.50$ Rereitstellungszins pro Jahr (p.a.) ᅱ  $\gamma_{\rm s}$ Zusagedatum 01.02.2011 Ë¢ Zinsfreie Tage  $30 -$ Verrechnung H C 1. Verrechnung 01.03.2011 Sollzins nach Sollszinsbindung  $\ddot{\bullet}$  $6.00$ <sup>O</sup> Manuelle Fingabe Aus Effektivzins rechnen **Entspricht dem Sollzinssatz**  $0.00$ Natiabler Foloezios  $\gamma$ **H** Zins während Tilgungsaussetzung Separat bezahlen O Dem Darlehen zuschlagen

## Übernahme kompletter Auswertungen in Textverarbeitung Modul Komfort

Eine neue Funktion ermöglicht die Übernahme einer kompletten Auswertung, oder ausgewählter Seiten, in Word oder OpenOffice. Angeboten wird immer die unter "Optionen", "Parameter", "Textverarbeitung" gewählte Textverarbeitung. Wählen Sie in der Auswertung "In Textverarbeitung übertragen", übertragen Sie die Ausgabe in ein aktuelles oder neues Dokument. Für beide wählen Sie die zu übertragenen Seiten. Bei Übergabe in ein aktuelles Dokument, wählen Sie eine offene Textdatei.

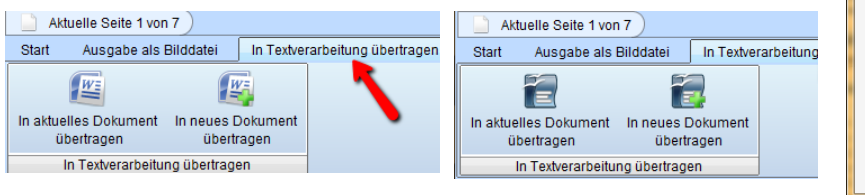

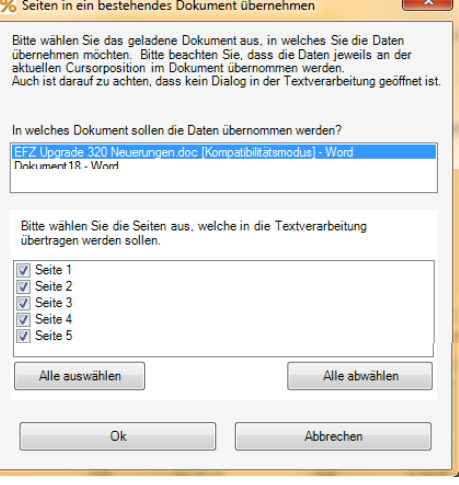

*ALF AG Liebigstr. 23 74211 Leingarten Fon 07131 90650 E-Mail info@alfag.de www.alfag.de*

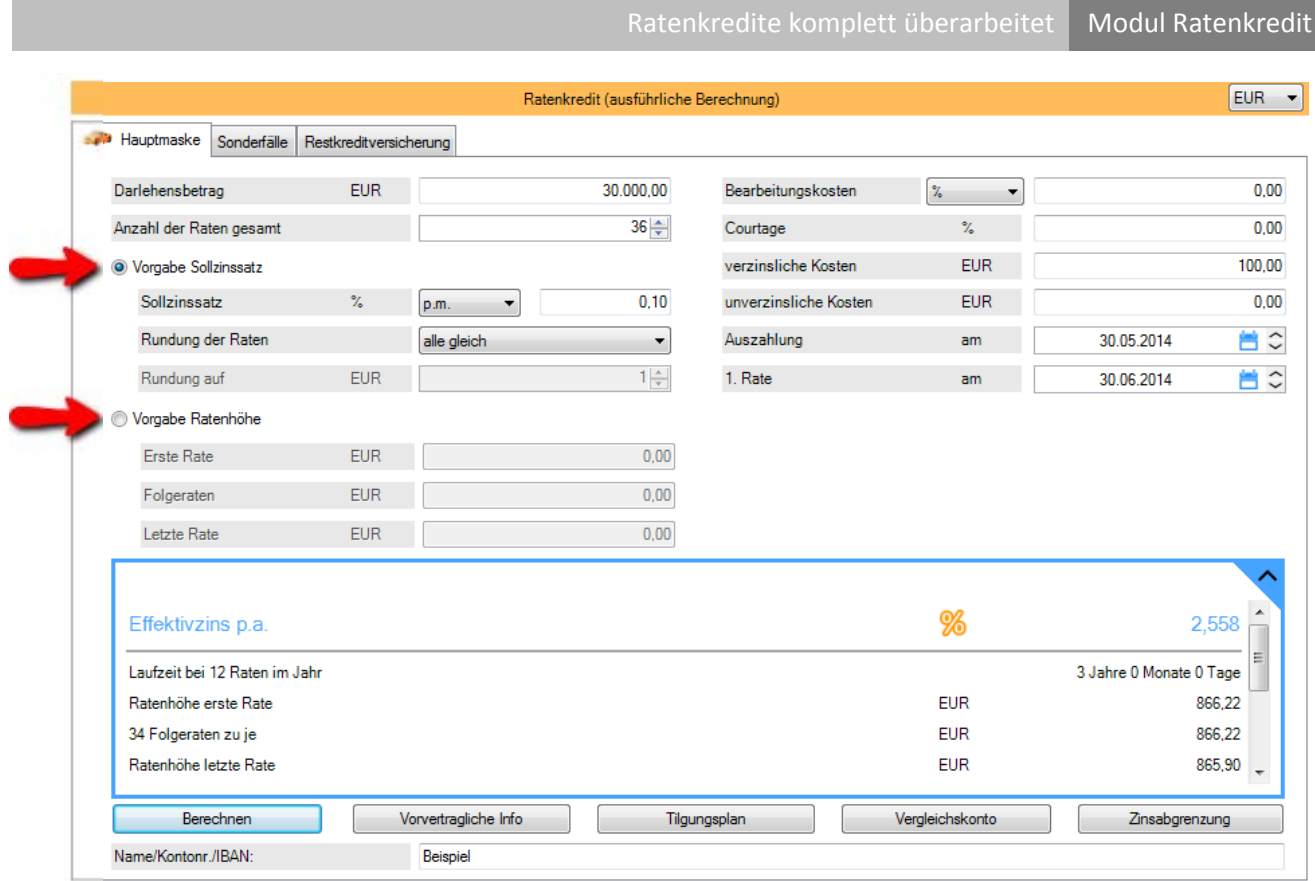

Ratenkredite können jetzt über die Vorgabe des Sollzinssatzes oder der Ratenhöhe ermittelt werden. Geben Sie den Sollzinssatz vor, wählen Sie dazu die gewünschte Rundung der Raten (z. B. "letzte ab"). Aus der Ratenanzahl, dem Sollzinssatz und der Rundung werden die Raten ermittelt. Haben Sie die Vorgabe der Ratenhöhe gewählt, wird auf Basis der Ratenanzahl und der vorgegebenen Raten der Sollzinssatz ermittelt.

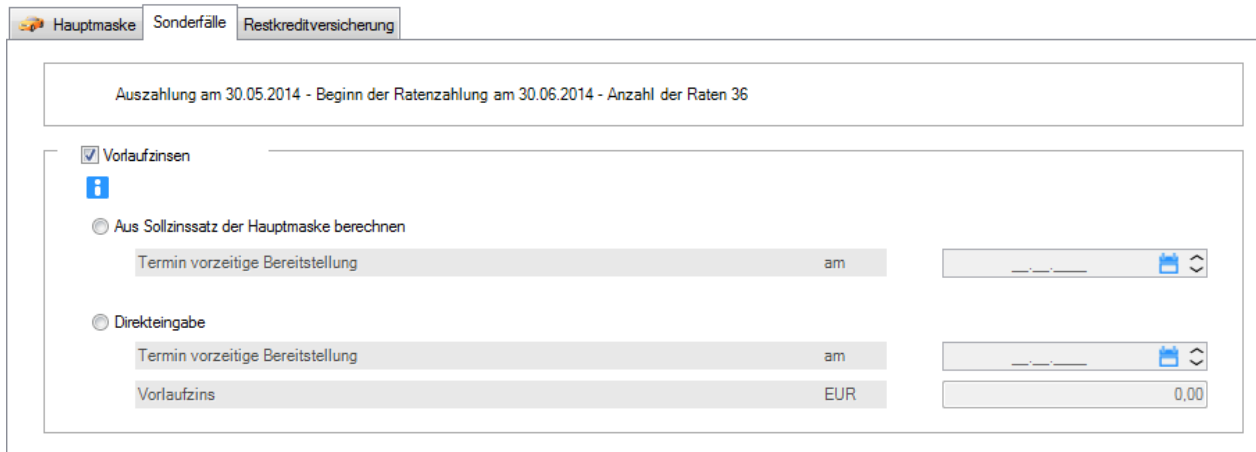

In der Ordnerlasche "Sonderfälle" setzen Sie das Häkchen, um Vorlaufzinsen zu erfassen. Diese können aus dem Sollzinssatz ermittelt werden. Möchten Sie den Vorlaufzins in EUR erfassen, wählen Sie "Direkteingabe".

*Vorlaufzinsen: Ratenkredite werden zu einem angenommenen Auszahlungstermin für eine feste Ratenanzahl ermittelt. Die tatsächliche Auszahlung erfolgt nach Auftragseingang und Prüfung der Unterlagen. So kann der tatsächliche vor dem geplanten Auszahlungstermin liegen. Z. B. ist die Auszahlung geplant am 30. des Monats. Wenn alle Unterlagen bereits Mitte des Monats eingegangen und geprüft sind, kann das Geld schon am 20. ausgezahlt werden. Der Vorlaufzins wird entsprechend Darlehensbetrag und Darlehenssollzinssatz für den Zeitraum zwischen tatsächlichen und angenommenen Auszahlungstermin berechnet. Hier also für 10 Tage.*

## Berechnung mit negativen Renditen Modul Ablösung

Die Kapitalmarktzinsen für die Ermittlung der Vorfälligkeitsentschädigung können aktuell auch negativ sein. Diese können erfasst oder über das Modul Komfort eingelesen werden und fließen in die Berechnung ein.

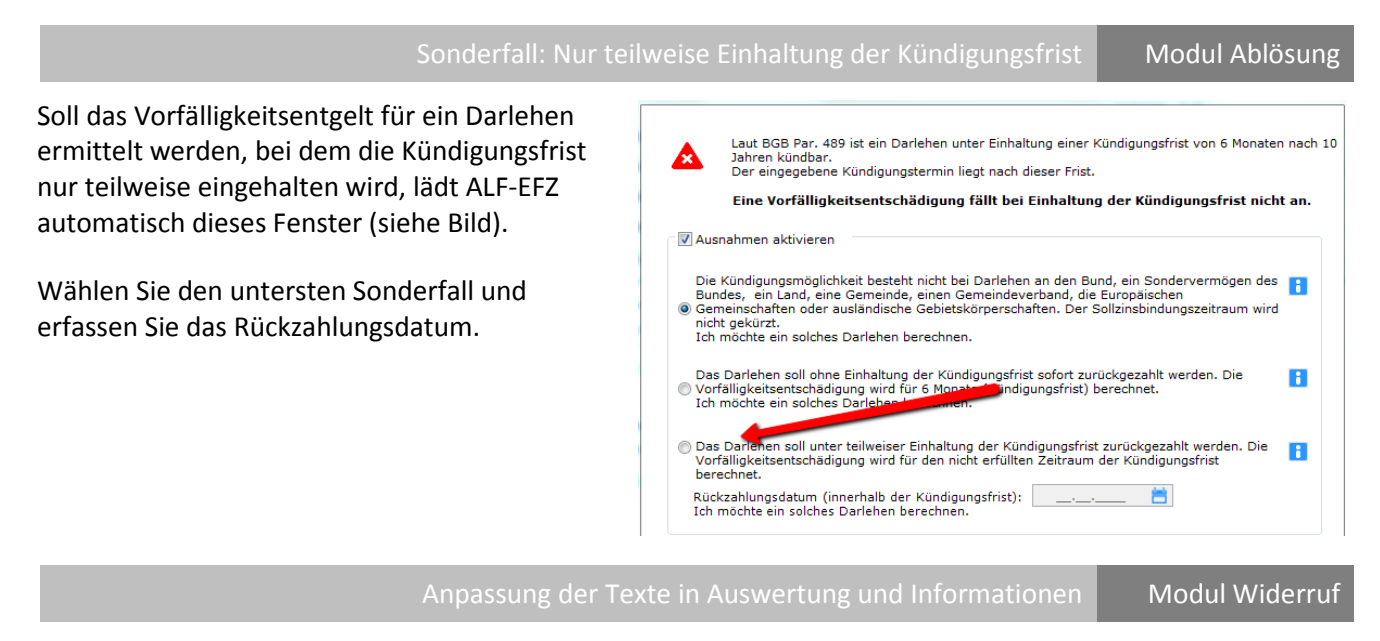

Die vom Darlehensgeber empfangenen Leistungen sind zu verzinsen, denn dem Verbraucher dürfen aus dem Rücktritt keinerlei Nachteile entstehen. Es gibt bisher kein BGH-Urteil, welches eindeutig die Verzinsung der vom Darlehensgeber empfangenen Leistungen klärt. Viele LG-Urteile bestätigen allerdings die Verwendung der Verzugszinssätze aus BGB § 288 bzw. BGB § 503: Bei Rechtsgeschäften, an denen ein Verbraucher beteiligt ist, beträgt der Verzugszinssatz nach BGB § 288 für das Jahr Basiszinssatz + 5 %. Laut BGB § 503 beträgt der Verzugszinssatz bei Immobiliardarlehensverträgen, abweichend von BGB § 497, Basiszinssatz + 2,5 %.

Es gibt hier aber keinen echten "Verzug". Der Verzugszins wird verwendet, um möglichst verbraucherfreundlich zu rechnen. In vielen Fällen werden auch weitere verbraucherfreundliche Zinstabellen verwendet, z. B. das durchschnittliche Zinsniveau für Immobiliardarlehen (Zinssätze für Wohnungsbaukredite, Bundesbankstatistik SUD 118).

Auf Grund dieser Rechtslage haben wir die Texte der Auswertung und die programminternen Infos angepasst.

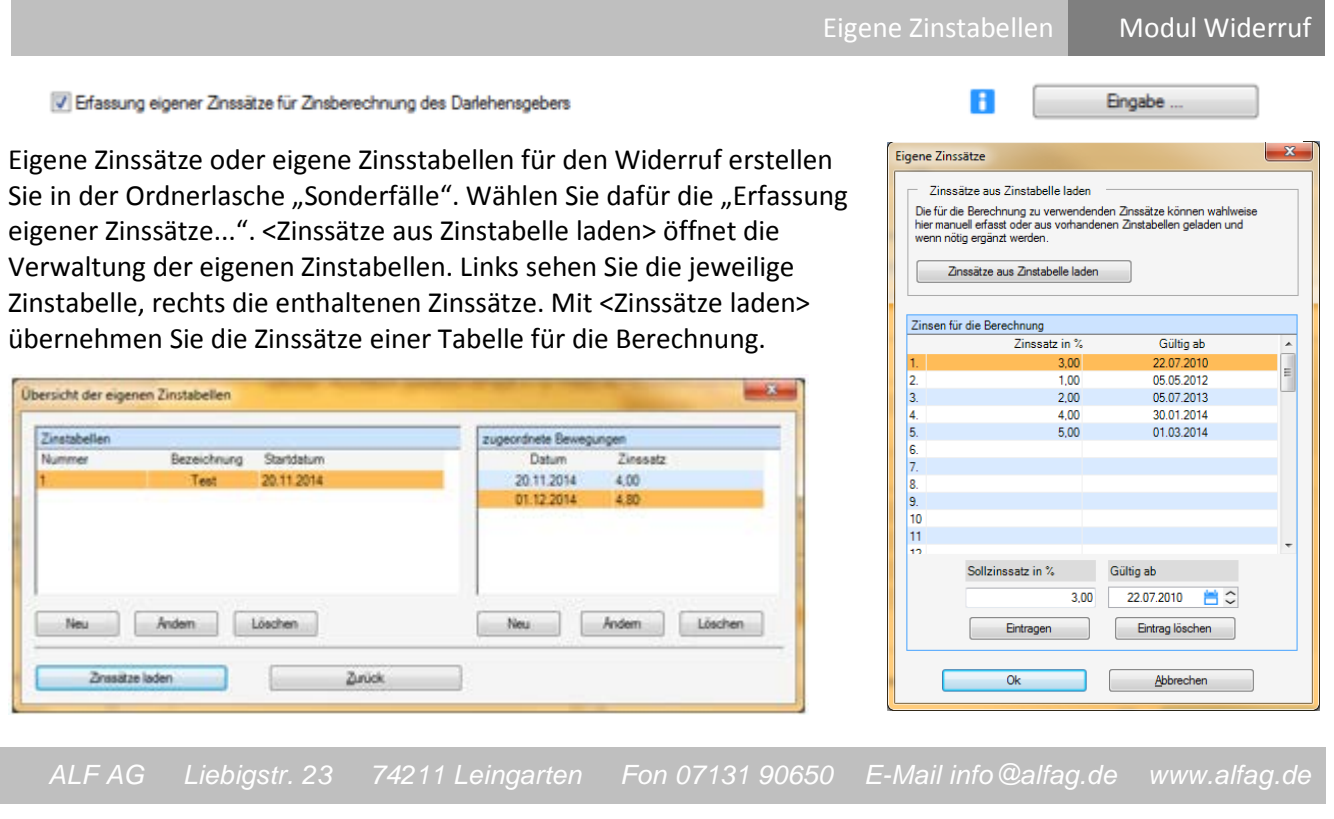

Berechnung Widerruf auch für variable Darlehen Modul Widerruf

Mit der aktuellen Version kann der Darlehenswiderruf auch für variable Darlehen berechnet werden. Bitte achten Sie bei variablen Darlehen darauf, dass in der Ordnerlasche "Zinsstufen" alle Zinssätze erfasst sind.

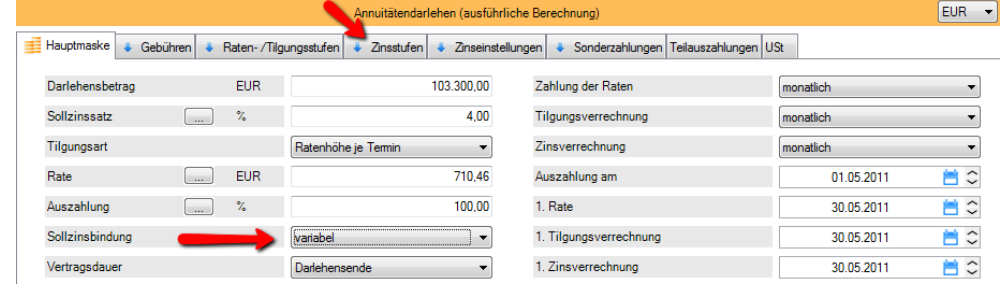

Rückzahlung Bearbeitungskosten Modul Widerruf

Die Berechnung zurückzuzahlender Bearbeitung kosten wurde implementiert.

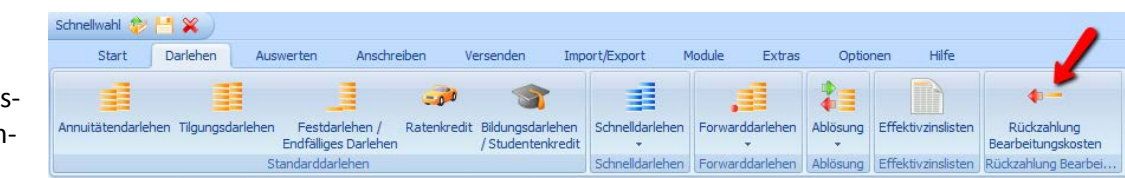

Diese kann für ein bereits erfasstes Darlehen erfolgen oder separat. Für jedes erfasste Darlehen finden Sie im Treeview den Punkt "Rückzahlung Bearbeitungskosten". Ist das Darlehen noch nicht erfasst, öffnen Sie im Menü "Darlehen" den Punkt "Rückzahlung Bearbeitungskosten" (Bild). Erfassen Sie die Höhe der Bearbeitungskosten, das Datum der ursprünglichen Darlehensauszahlung und der Rückzahlung der Gebühr.

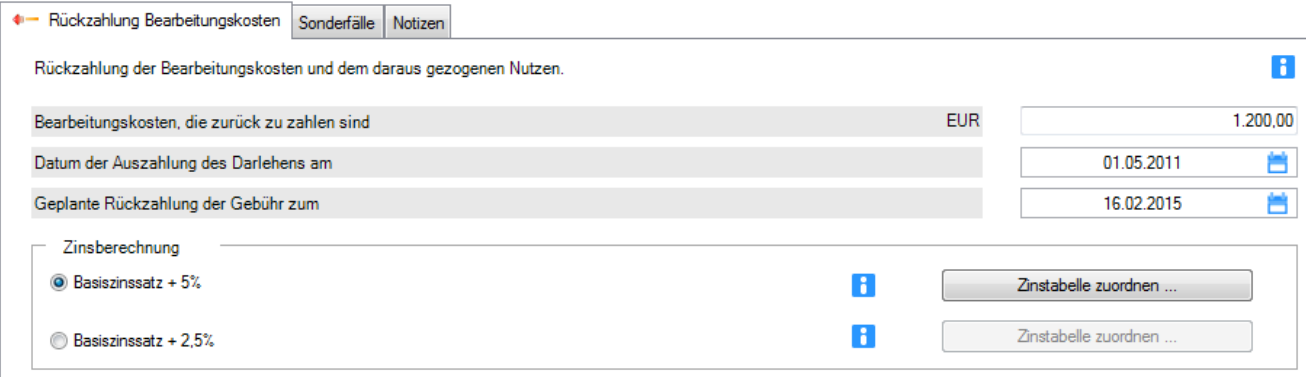

Detaillierte Informationen finden Sie im PDF-Handbuch unter 19.3.Berechnung Rückzahlung Kosten.

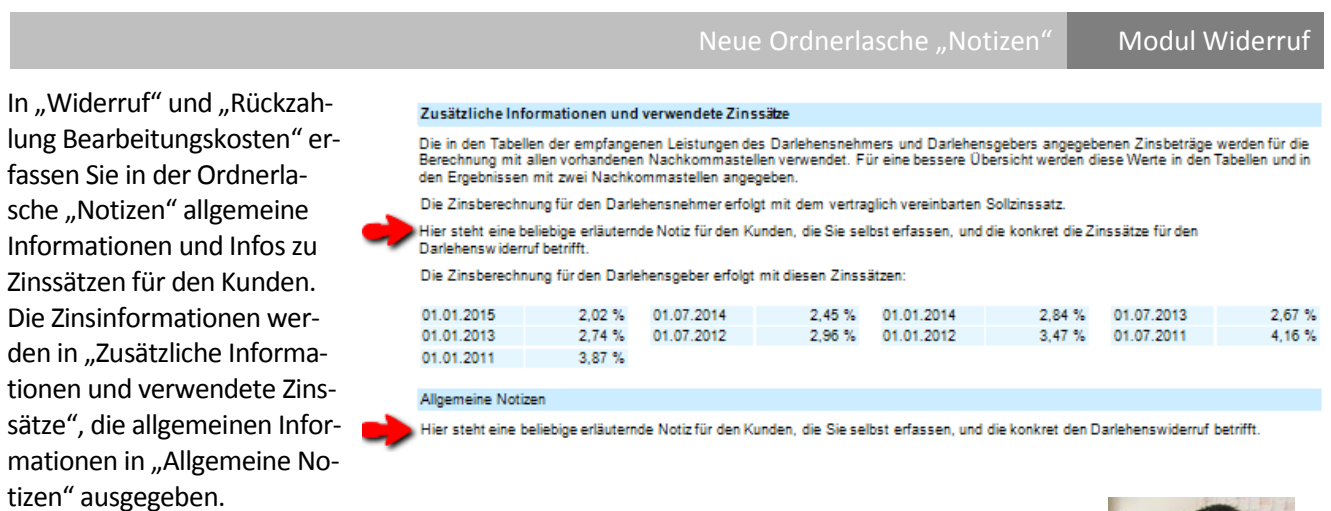

Fragen? ALF-Support: **Bernd Lauppe, Fon 07131/906565 E-Mail support@alfag.de**

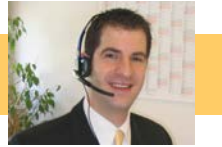